## Monitor Resolution

Right-click on the desktop and choose *Graphics properties*

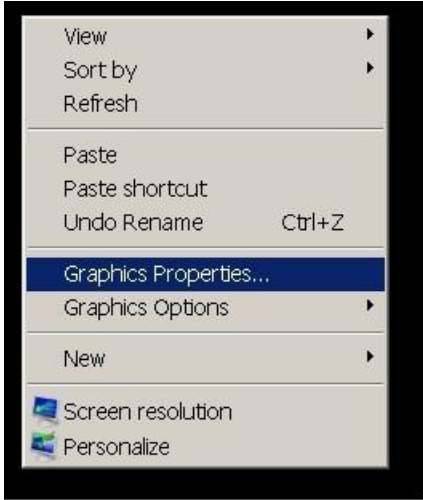

The Graphics Properties window will open

## Left-click **Multiple Displays Operating Mode Menu Single Display**

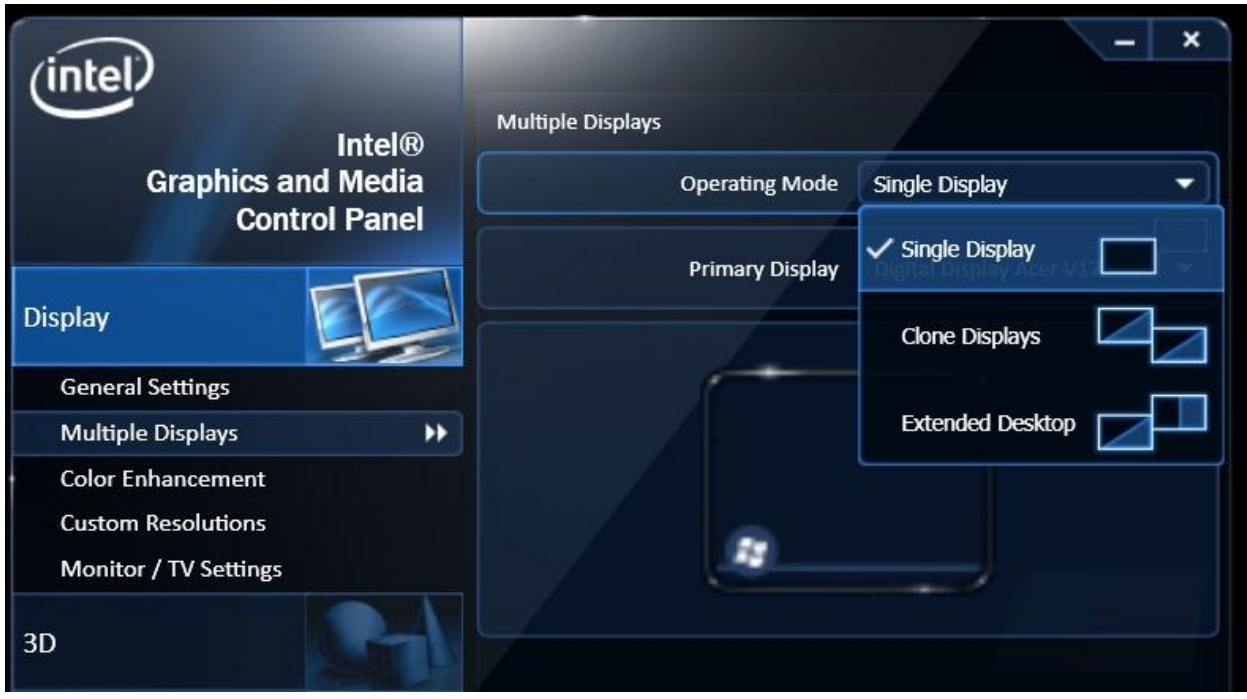

Left-click **Apply**

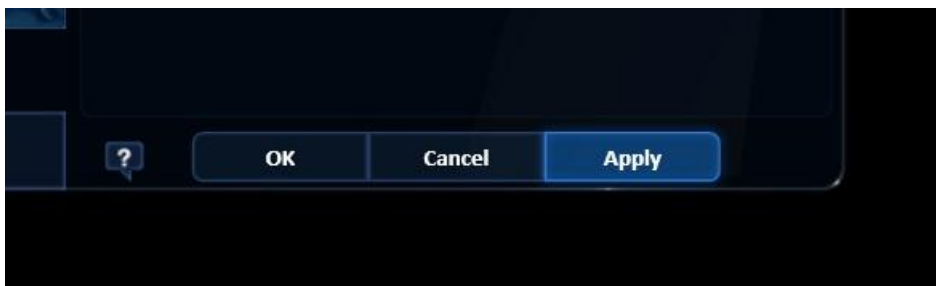

## Left-click **OK**

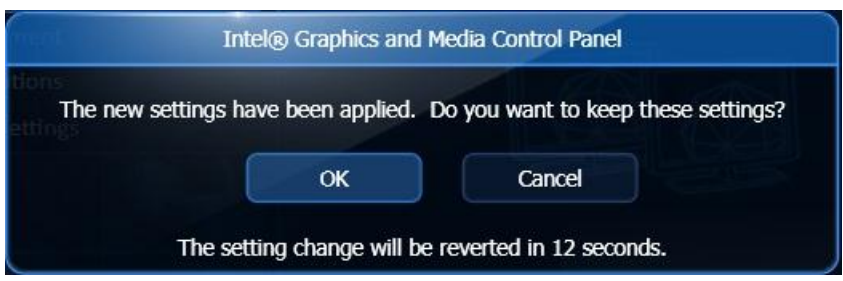

## Left-click **General Settings "Your Monitor Model Number"**

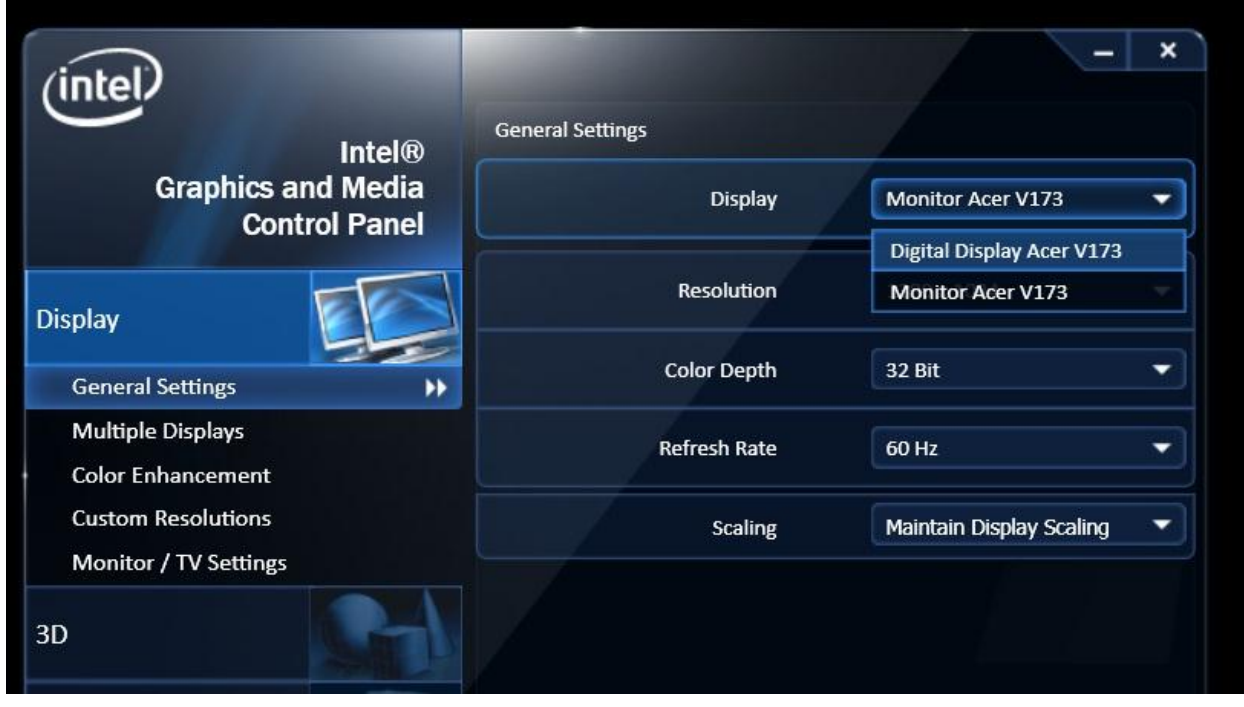

You should now be able to change the monitor resolution from the drop down menu

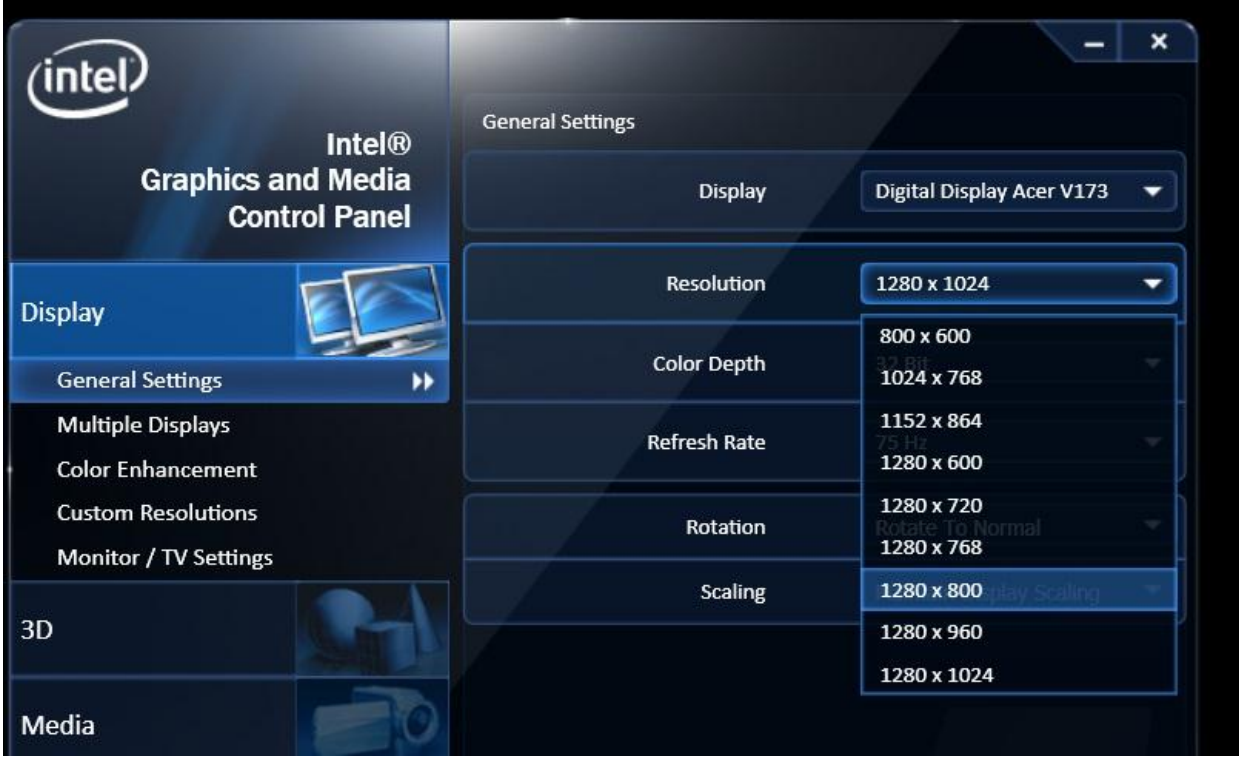